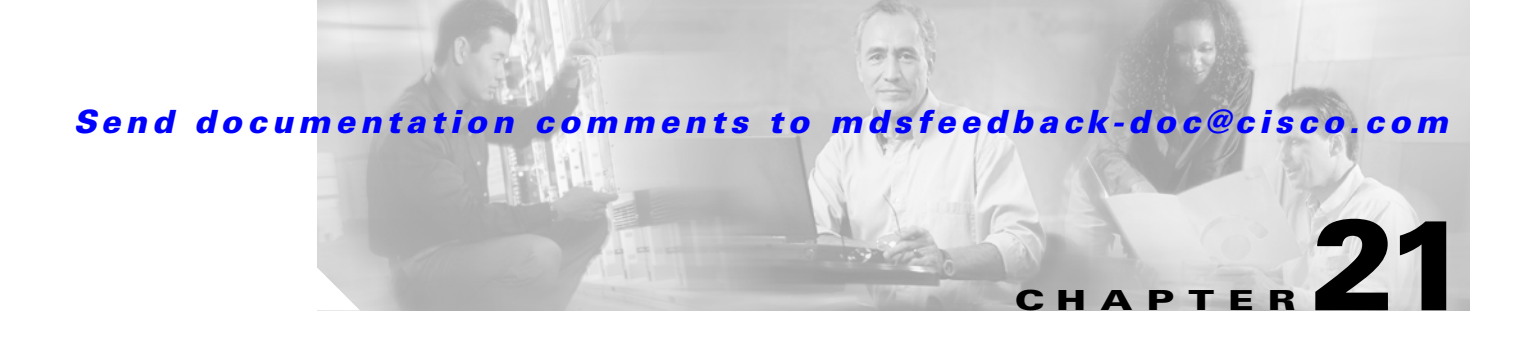

# **Configuring System Message Logging**

This chapter describes how to configure system message logging on the Cisco MDS 9000 Family switches. It includes the following sections:

- **•** [About System Message Logging, page 21-2](#page-1-0)
- **•** [System Log Message Format, page 21-4](#page-3-0)
- **•** [Configuring System Message Logging, page 21-5](#page-4-0)
- **•** [Displaying System Message Logging Information, page 21-8](#page-7-0)
- **•** [Default Settings, page 21-13](#page-12-0)

# <span id="page-1-0"></span>**About System Message Logging**

The system message logging software saves messages in a log file or directs the messages to other devices. This feature provides you with the following capabilities:

- **•** Provides logging information for monitoring and troubleshooting
- **•** Allows you to select the types of captured logging information.
- **•** Allows you to select the destination of the captured logging information.

By default, the switch logs normal but significant system messages to a log file and sends these messages to the system console. You can specify which system messages should be saved based on the type of facility (see [Table 21-1](#page-1-1)) and the severity level (see [Table 21-2\)](#page-3-1). Messages are time-stamped to enhance real-time debugging and management.

You can access logged system messages using the CLI or by saving them to a properly configured syslog server. The switch software saves syslog messages in a file that can be configured to save up to 4 MB. You can monitor system messages remotely by accessing the switch through Telnet, SSH, or the console port, or by viewing the logs on a syslog server.

**Note** When the switch first initializes, the network is not connected until initialization completes. Therefore, messages are not redirected to a syslog server for a few seconds.

Log messages are not saved across system reboots. However, a maximum of 100 log messages with a severity level of critical and below (levels 0, 1, and 2) are saved in NVRAM. You can view this log at any time using the **show logging nvram** command.

[Table 21-1](#page-1-1) describes the facilities supported by the system message logs.

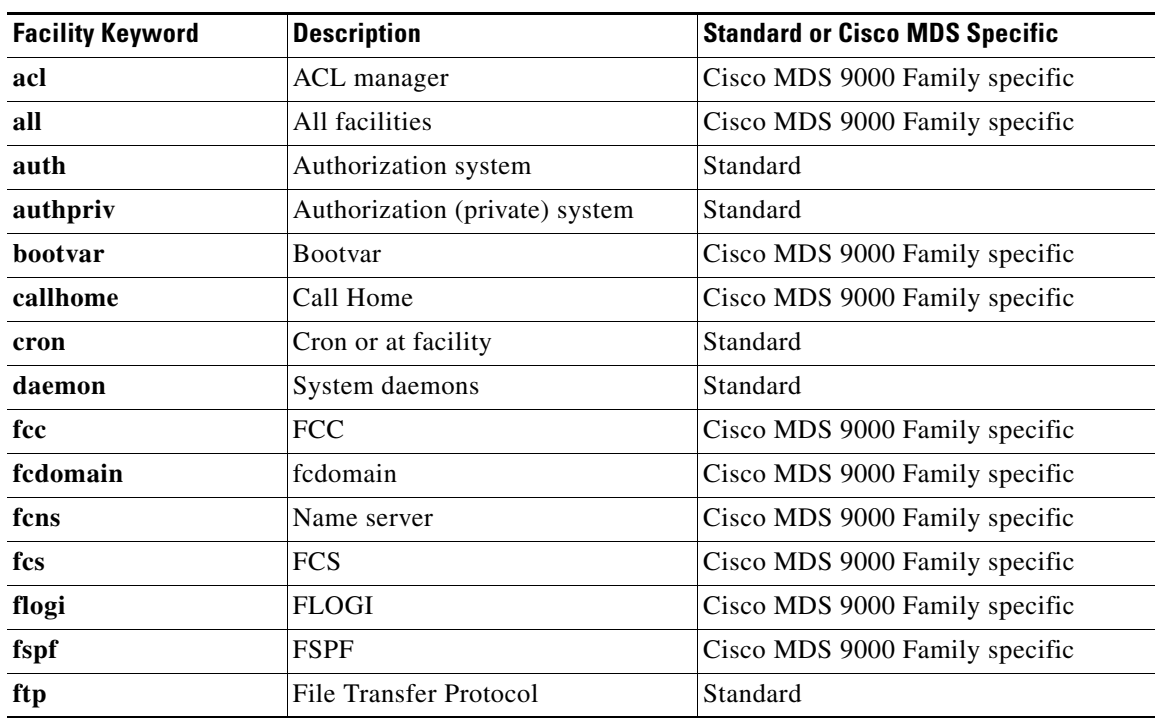

#### <span id="page-1-1"></span>*Table 21-1 Internal Logging Facilities*

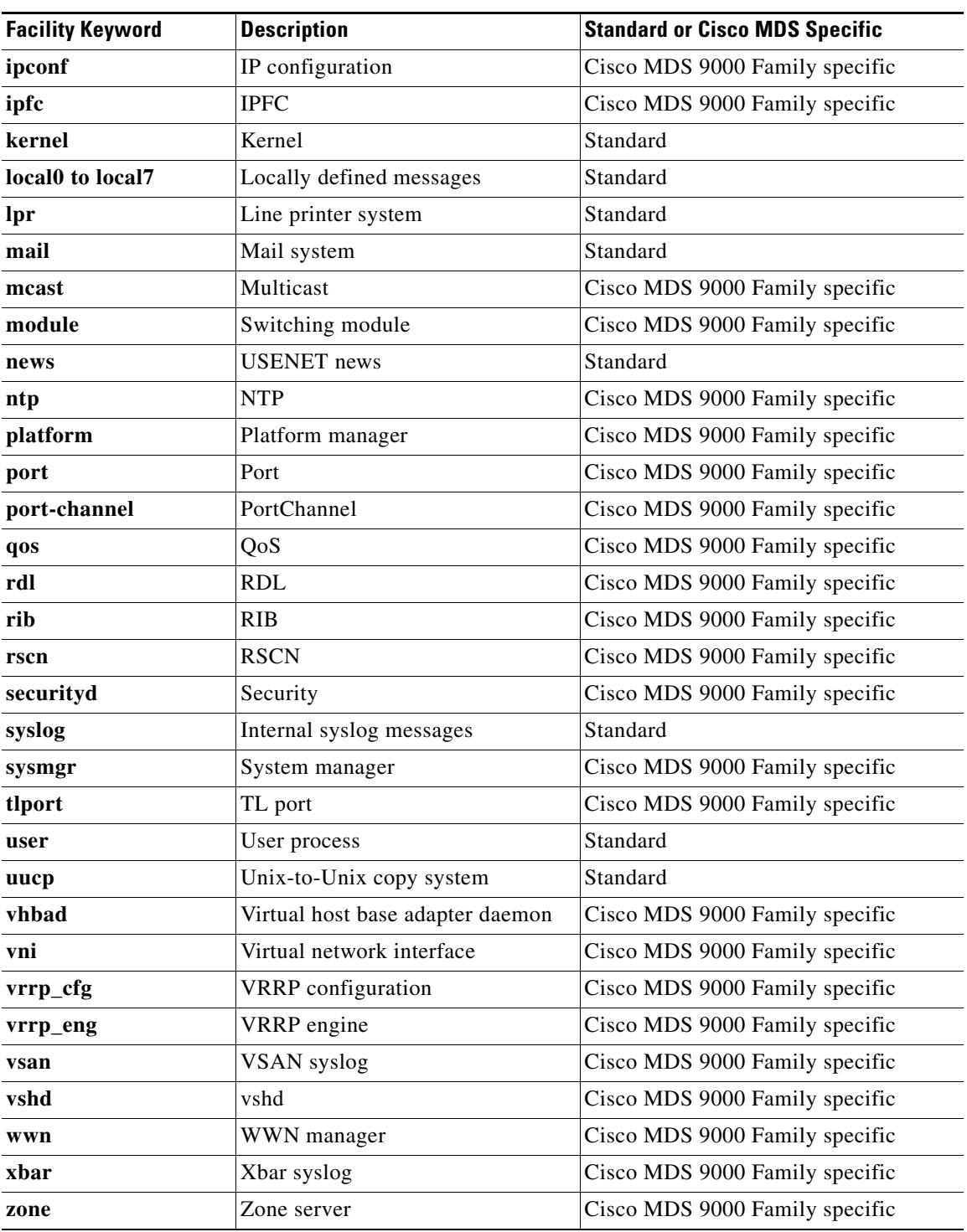

#### *Table 21-1 Internal Logging Facilities*

[Table 21-2](#page-3-1) describes the severity levels supported by the system message logs.

<span id="page-3-1"></span>

| <b>Level Keyword</b> | Level          | <b>Description</b>               | <b>Syslog Definition</b> |  |
|----------------------|----------------|----------------------------------|--------------------------|--|
| emergencies          | $\Omega$       | System unusable                  | LOG_EMERG                |  |
| alerts               |                | Immediate action needed          | <b>LOG ALERT</b>         |  |
| critical             | $\overline{2}$ | Critical conditions              | LOG CRIT                 |  |
| errors               | 3              | Error conditions                 | LOG ERR                  |  |
| warnings             | 4              | Warning conditions               | <b>LOG WARNING</b>       |  |
| notifications        | 5              | Normal but significant condition | LOG_NOTICE               |  |
| informational        | 6              | Informational messages only      | LOG INFO                 |  |
| debugging            | 7              | Debugging messages               | <b>LOG DEBUG</b>         |  |

*Table 21-2 Error Message Severity Levels*

# <span id="page-3-0"></span>**System Log Message Format**

System log messages begin with a percent sign (%) and are displayed in the following format (see [Table 21-3](#page-3-2)):

month dd hh:mm:ss switchname facility-severity-MNEMONIC description

#### For example:

```
Nov 8 14:07:58 excal-113 %LOG_MODULE-5-MOD_OK: Module 1 is online
Nov 8 14:07:58 excal-113 %LOG_PORT-3-IF_UNSUPPORTED_TRANSCEIVER: Transceiver for interface 
fc1/13 is not supported
Nov 8 14:07:59 excal-113 %LOG_PLATFORM-5-PS_OK: Power supply 1 ok
Nov 8 14:07:53 excal-113 %LOG_DAEMON-5-SYSTEM_MSG: readjusting service shell
Nov 8 15:59:38 excal-113 %LOG_KERN-6-SYSTEM_MSG: utaker: setting queue 1 control pid 1392 
(owner 1392) 
Nov 8 15:21:44 excal-113 %LOG_VSHD-5-VSHD_SYSLOG_CONFIG_I: Configuring console from pts/0 
(171.71.58.72)
```

| <b>Element</b>  | <b>Description</b>                                                            |  |  |
|-----------------|-------------------------------------------------------------------------------|--|--|
| month dd        | The date and month of the error or event.                                     |  |  |
| hh:mm:ss        | The time of the error or event.                                               |  |  |
| switchname      | The name of the switch                                                        |  |  |
| facility        | The facility of the error or event (daemon, kernel, VSHD, or other facility). |  |  |
| severity        | Single-digit code from 0 to 7 that indicates the severity of the message.     |  |  |
| <b>MNEMONIC</b> | Text string that uniquely describes the error message.                        |  |  |
| description     | Text string containing detailed information about the event being reported    |  |  |

<span id="page-3-2"></span>*Table 21-3 System Log Message Format Description*

# <span id="page-4-0"></span>**Configuring System Message Logging**

System logging messages are sent to the console based on the default (or configured) logging facility and severity values.

# **Enabling Message Logging**

You can disable logging to the console or enable logging to a given Telnet or SSH session.

- When you disable or enable logging to a console session, that state is applied to all future console sessions. If you exit and log in again to a new session, the state is preserved.
- When you enable or disable logging to a Telnet or SSH session. that state is applied only to that session. If you exit and log in again to a new session, the state is not preserved.

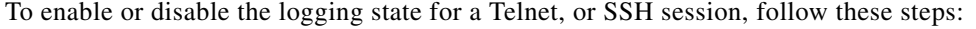

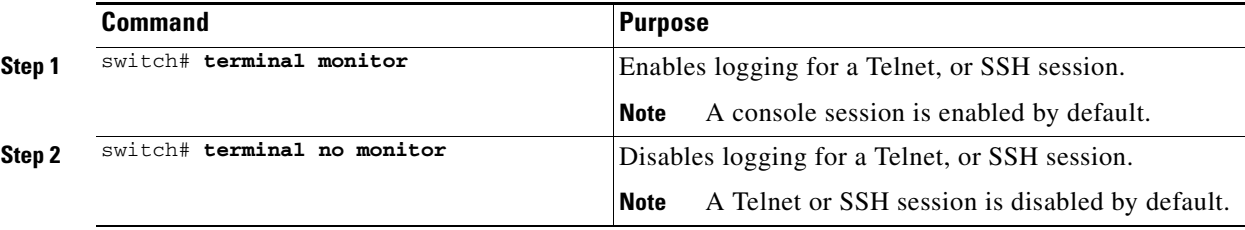

## **Configuring Console Severity Level**

When logging is enabled for a console session (default), you can configure the severity levels of messages that appear on the console. The default severity for console logging is 2 (critical).

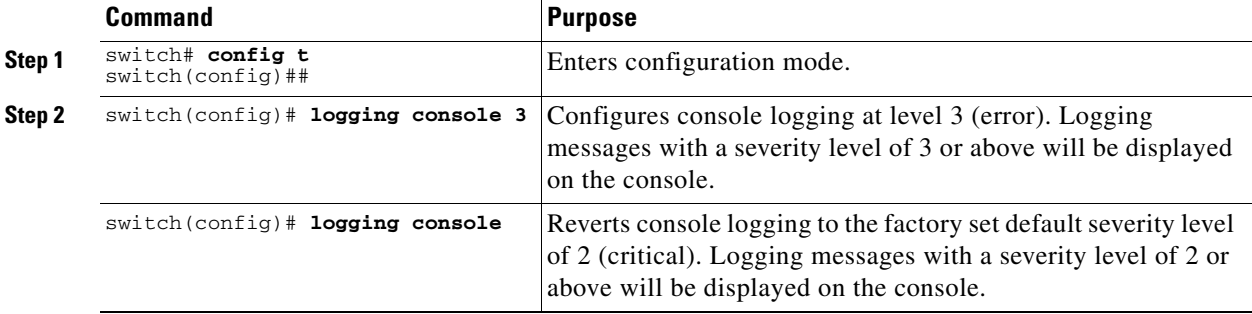

To configure the severity level for a logging facility, follow these steps:

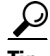

**Tip** The current critical (default) logging level is maintained, if the console baud speed is 9600 baud (default). All attempts to change the console logging level generates an error message. T o increase the logging level (above critical), you must change the console baud speed to 38400 baud (see the "Configuring Line Console Settings" section on page 3-31).

 $\mathbf{I}$ 

## **Configuring Module Logging**

By default, logging is enabled at Level 7 for all modules. You can enable or disable logging for each module at a specified level.

To configure the severity level for a logging facility, follow these steps:

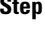

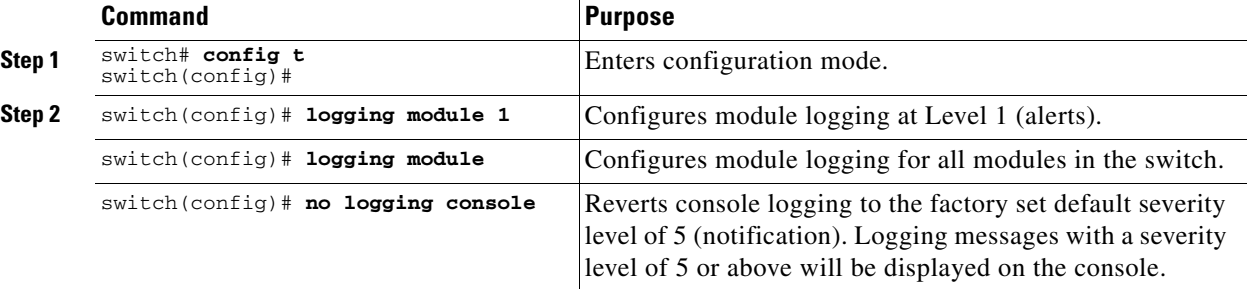

# **Configuring Facility Severity Level**

To configure the severity level for a logging facility, follow these steps:

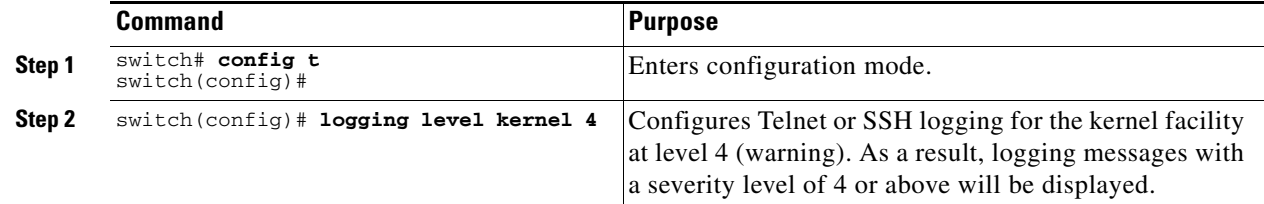

# **Configuring Log Files**

Logging messages may be saved to a log file. You can configure the name of this file and restrict its size as required. The file name can have up to 200 characters and the file size ranges from 4096 bytes to 4194304 bytes.

To send log messages to file, follow these steps:

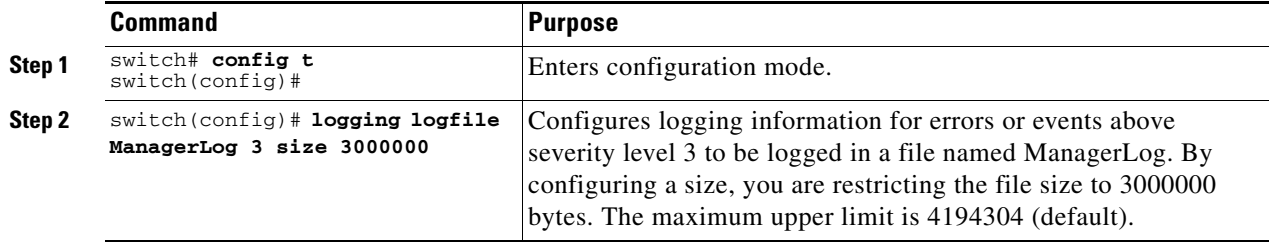

The configured log file is saved in the /var/log/external directory. The location of the log file cannot be changed. You can use the **show logging** and **clear debug-logfile** commands to view and clear this file. It is not accessible using the **dir** command.

You can display the log file using the **show logging logfile** command and copy the logfile to a different location using the **copy log:messages** command using additional copy syntax (see the "Copying Files" section on page 3-28).

## **Configuring Syslog Servers**

To send log messages to a UNIX syslog server, you must configure the syslog daemon on a UNIX server. Log in as root, and perform these steps:

**Step 1** Add the following line to the file /etc/syslog.conf

**local7.debug /var/log/***myfile.***log**

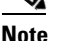

**Note** Be sure to add five tab characters between **local7.debug** and **/var/log/***myfile***.log**. Refer to entries in the /etc/syslog.conf file for further examples.

The switch sends messages according to the specified facility types and severity levels. The **local7** keyword specifies the UNIX logging facility used. The messages from the switch are generated by user processes. The **debug** keyword specifies the severity level of the condition being logged. You can set UNIX systems to receive all messages from the switch.

**Step 2** Create the log file by entering these commands at the UNIX shell prompt:

```
$ touch /var/log/myfile.log
$ chmod 666 /var/log/myfile.log
```
**Step 3** Make sure the syslog daemon reads the new changes by entering this command:

```
$ kill -HUP ~cat /etc/syslog.pid~
```
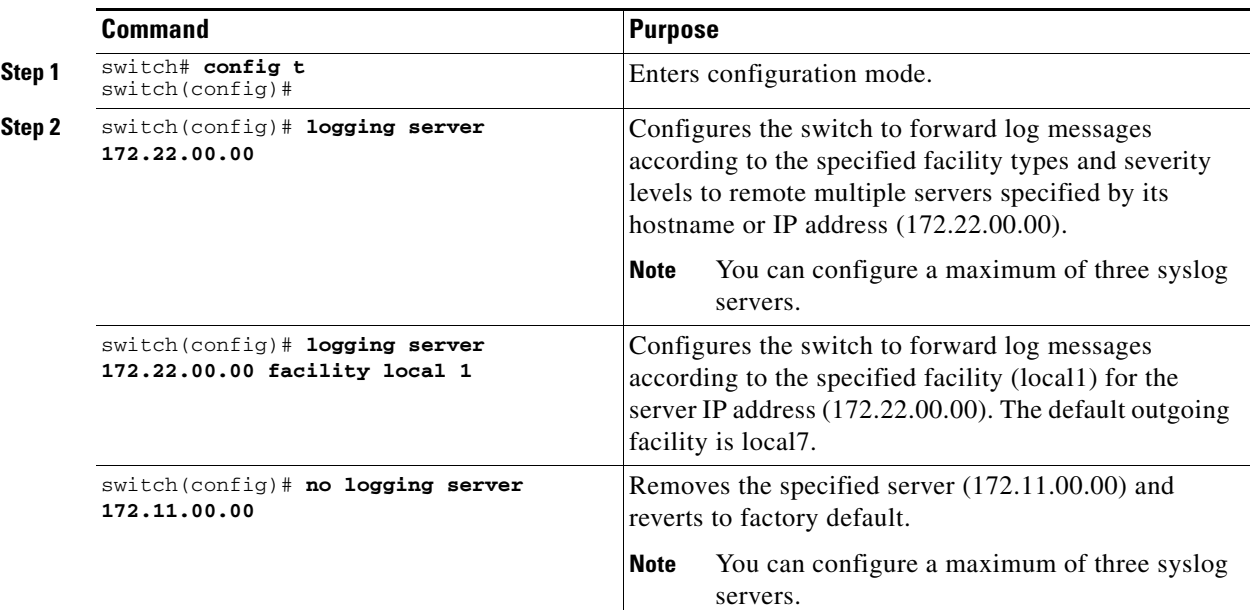

To configure syslog servers, follow these steps:

### **Outgoing Syslog Server Logging Facilities**

All syslog messages have a logging facility and a level. The logging facility can be thought of as where and the level can be thought of as what.

The single syslog daemon (syslogd) sends the information based on the configured **facility** option. If no facility is specified, local7 is the default outgoing facility.

The internal facilities are listed in [Table 21-1](#page-1-1) and the outgoing logging facilities are listed in [Table 21-4.](#page-7-1)

| <b>Facility Keyword</b>                  | <b>Description</b>             | <b>Standard or Cisco MDS Specific</b> |  |  |
|------------------------------------------|--------------------------------|---------------------------------------|--|--|
| auth                                     | Authorization system           | Standard                              |  |  |
| authpriv                                 | Authorization (private) system | Standard                              |  |  |
| cron                                     | Cron or at facility            | Standard                              |  |  |
| daemon                                   | System daemons                 | Standard                              |  |  |
| ftp                                      | File Transfer Protocol         | Standard                              |  |  |
| kernel                                   | Kernel                         | Standard                              |  |  |
| local <sub>0</sub> to local <sub>7</sub> | Locally defined messages       | Standard (local7 is the default)      |  |  |
| lpr                                      | Line printer system            | Standard                              |  |  |
| mail                                     | Mail system                    | Standard                              |  |  |
| news                                     | <b>USENET</b> news             | Standard                              |  |  |
| syslog                                   | Internal syslog messages       | Standard                              |  |  |
| User process<br>user                     |                                | Standard                              |  |  |
| Unix-to-Unix copy system<br>uucp         |                                | Standard                              |  |  |

<span id="page-7-1"></span>*Table 21-4 Outgoing Logging Facilities*

# <span id="page-7-0"></span>**Displaying System Message Logging Information**

Use the **show logging** command to display the current system message logging configuration. See Examples [21-1](#page-7-2) to [21-10](#page-12-1).

<span id="page-7-2"></span>*Example 21-1 Displays Current System Message Logging*

| switch# show logging |                  |                  |  |              |                              |                                                      |  |
|----------------------|------------------|------------------|--|--------------|------------------------------|------------------------------------------------------|--|
|                      | Logging console: |                  |  |              | enabled (Severity: critical) |                                                      |  |
|                      | Logging monitor: |                  |  |              |                              | enabled (Severity: debugging)                        |  |
| Logging linecard:    |                  |                  |  |              |                              | enabled (Severity: debugging)                        |  |
|                      | Logging server:  |                  |  | enabled      |                              |                                                      |  |
| ${172.20.102.34}$    |                  |                  |  |              |                              |                                                      |  |
|                      |                  | server severity: |  | debugging    |                              |                                                      |  |
|                      |                  | server facility: |  | $1$ oca $17$ |                              |                                                      |  |
| ${10.77.202.88}$     |                  |                  |  |              |                              |                                                      |  |
|                      |                  | server severity: |  | debugging    |                              |                                                      |  |
|                      |                  | server facility: |  | $1$ oca $17$ |                              |                                                      |  |
| ${10.77.202.149}$    |                  |                  |  |              |                              |                                                      |  |
|                      |                  | server severity: |  | debugging    |                              |                                                      |  |
|                      |                  | server facility: |  | local7       |                              |                                                      |  |
|                      | Logging logfile: |                  |  | enabled      |                              |                                                      |  |
|                      |                  |                  |  |              |                              | Name - messages: Severity - debugging Size - 4194304 |  |

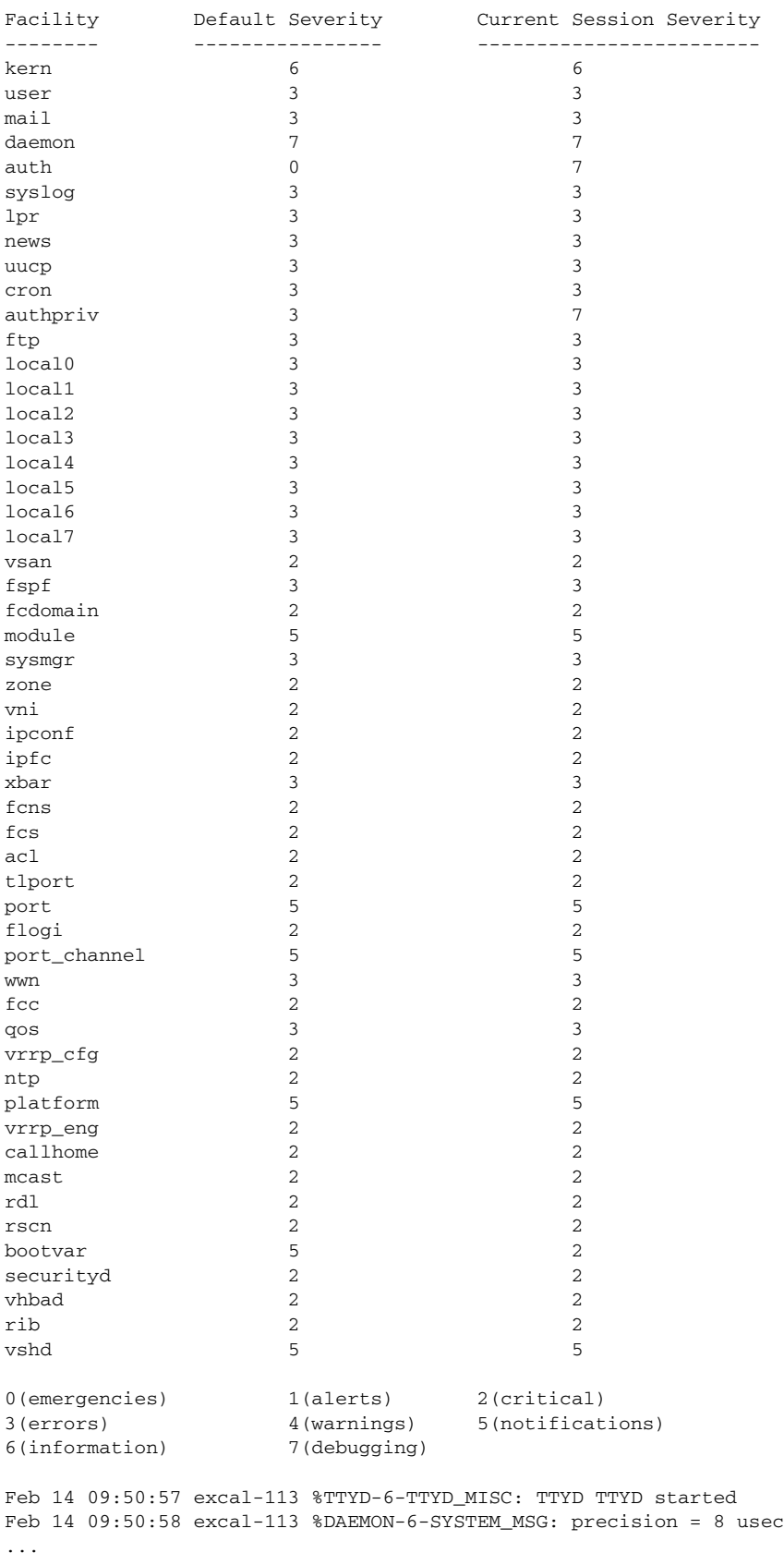

Use the **show logging nvram** command to view the log messages saved in NVRAM. Only log messages with a severity level of critical and below (levels 0, 1, and 2) are saved in NVRAM.

#### *Example 21-2 Displays NVRM Log Contents*

```
switch# show logging nvram
Jul 16 20:36:46 172.22.91.204 %KERN-2-SYSTEM_MSG: unable to alloc and fill in a
new mtsbuf (pid=2209, ret_val = -105)
Jul 16 20:36:46 172.22.91.204 %KERN-2-SYSTEM_MSG: unable to alloc and fill in a
new mtsbuf (pid=2199, ret_val = -105)
Jul 16 20:36:46 172.22.91.204 %KERN-2-SYSTEM_MSG: unable to alloc and fill in a
new mtsbuf (pid=2213, ret_val = -105)
Jul 16 20:36:46 172.22.91.204 %KERN-2-SYSTEM_MSG: unable to alloc and fill in a
new mtsbuf (pid=2213, ret_val = -105)
...
```
#### *Example 21-3 Displays the Log File*

```
switch# show logging logfile
```

```
Jul 16 21:06:50 %DAEMON-3-SYSTEM_MSG: Un-parsable frequency in /mnt/pss/ntp.drift
Jul 16 21:06:56 %DAEMON-3-SYSTEM_MSG: snmpd:snmp_open_debug_cfg: no snmp_saved_dbg_uri ;
Jul 16 21:06:58 172.22.91.204 %PORT-5-IF_UP: Interface mgmt0 is up
Jul 16 21:06:58 172.22.91.204 %MODULE-5-ACTIVE_SUP_OK: Supervisor 5 is active
...
```
#### *Example 21-4 Displays Console Logging Status*

switch# **show logging console** Logging console: enabled (Severity: notifications)

#### *Example 21-5 Displays Logging Facility*

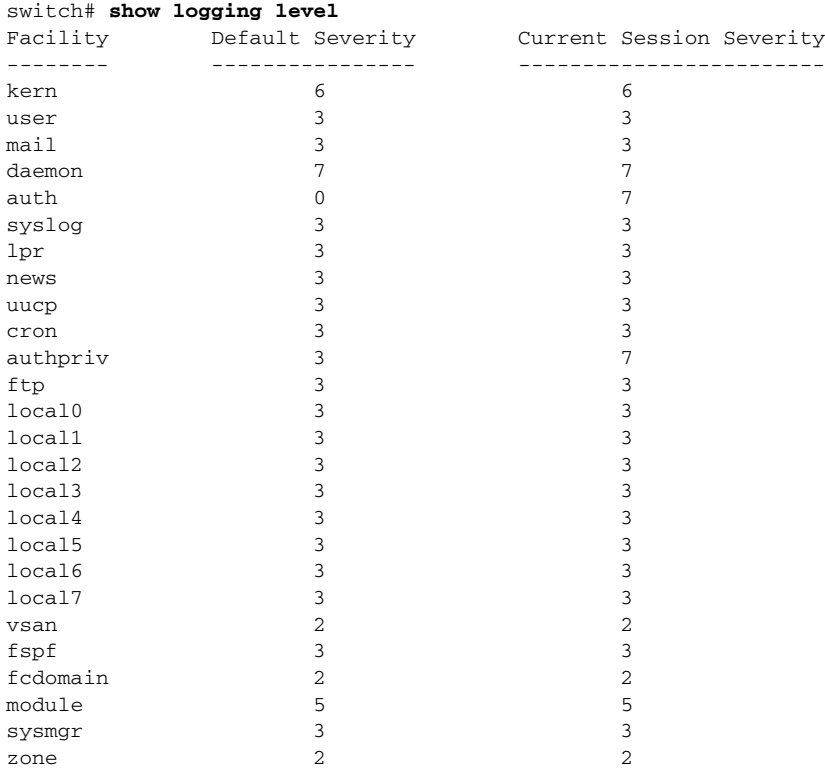

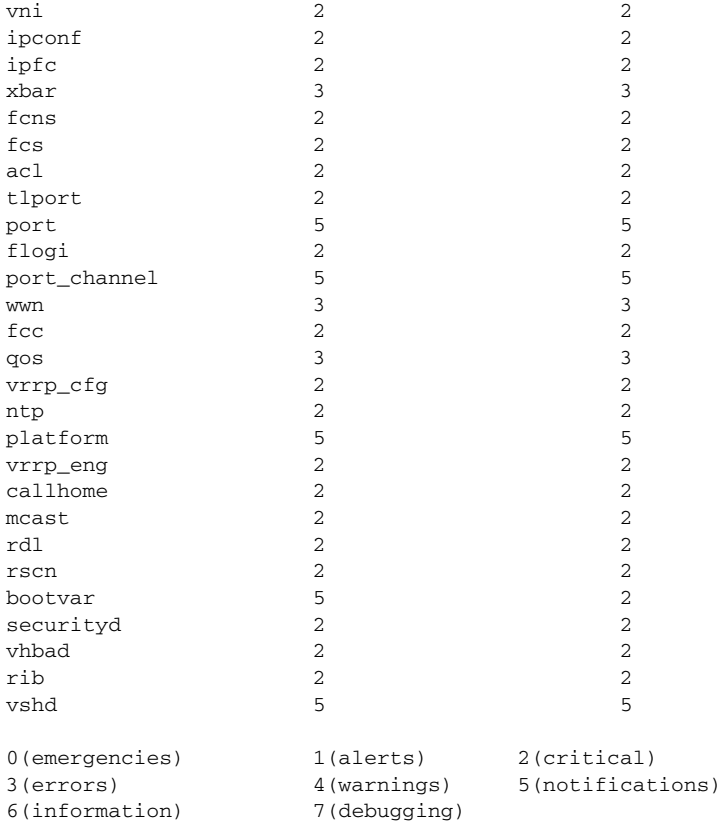

#### *Example 21-6 Displays Logging Information*

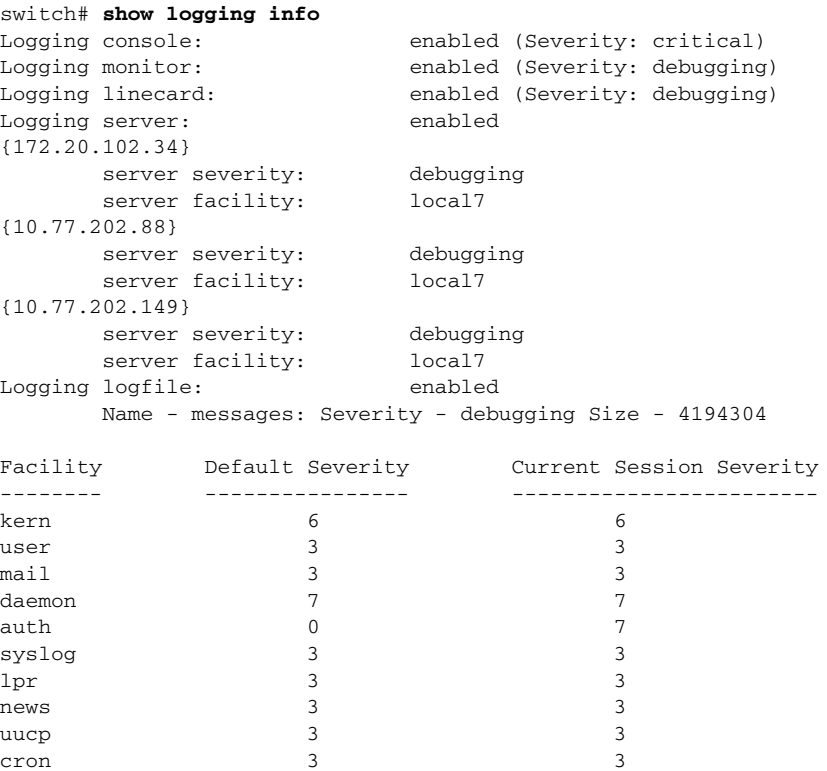

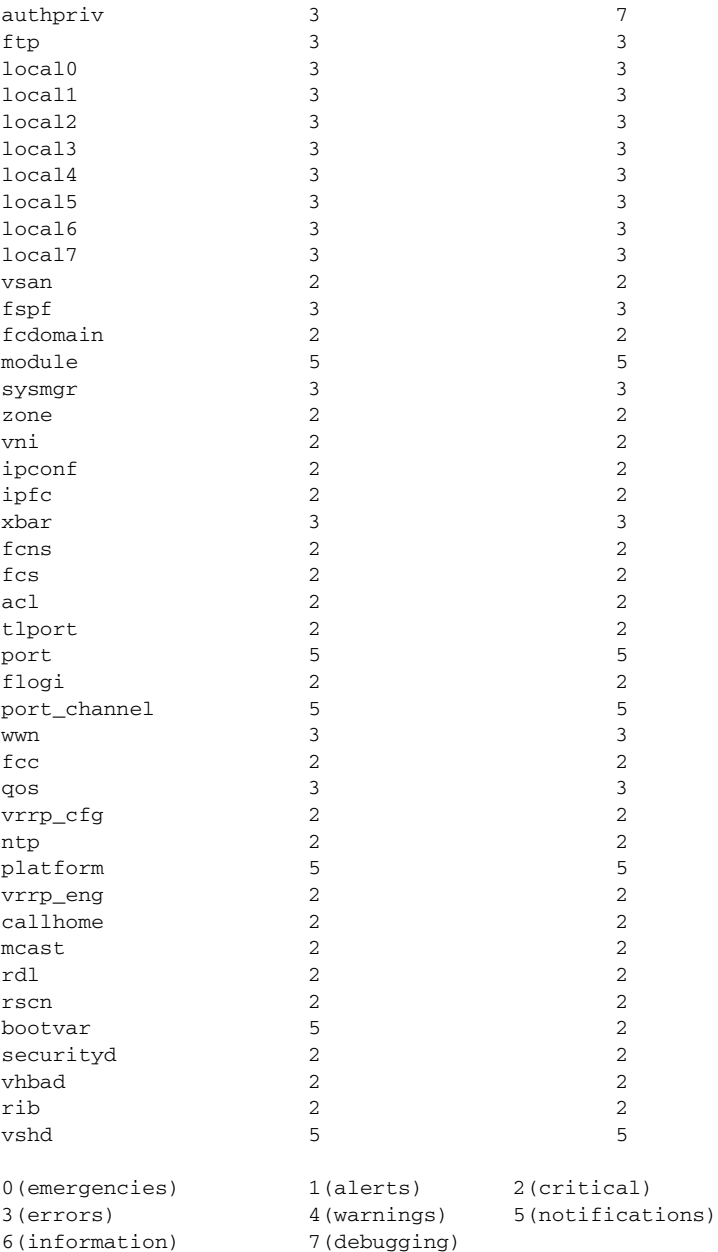

#### *Example 21-7 Displays Last Few Lines of a Log File*

```
switch# show logging last 2
Nov 8 16:48:04 excal-113 %LOG_VSHD-5-VSHD_SYSLOG_CONFIG_I: Configuring console from pts/1 
(171.71.58.56)
Nov 8 17:44:09 excal-113 %LOG_VSHD-5-VSHD_SYSLOG_CONFIG_I: Configuring console from pts/0 
(171.71.58.72)
```
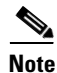

**Note** Use the **show logging** *filename* command to display the entire log file.

#### *Example 21-8 Displays Switching Module Logging Status*

switch# **show logging module**

Logging linecard: enabled (Severity: debugging)

*Example 21-9 Displays Monitor Logging Status*

```
switch# show logging monitor
Logging monitor: enabled (Severity: information)
```
**Note** Use the **show logging nvram** command to view the log messages in NVRAM.

#### <span id="page-12-1"></span>*Example 21-10 Displays Server Information*

```
switch# show logging server
Logging server: enabled
{172.22.95.167}
       server severity: debugging
      server facility: local7
{172.22.92.58}
       server severity: debugging
      server facility: local7
```
# <span id="page-12-2"></span><span id="page-12-0"></span>**Default Settings**

[Table 21-5](#page-12-2) lists the default settings for system message logging.

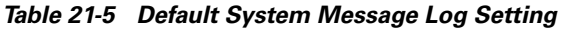

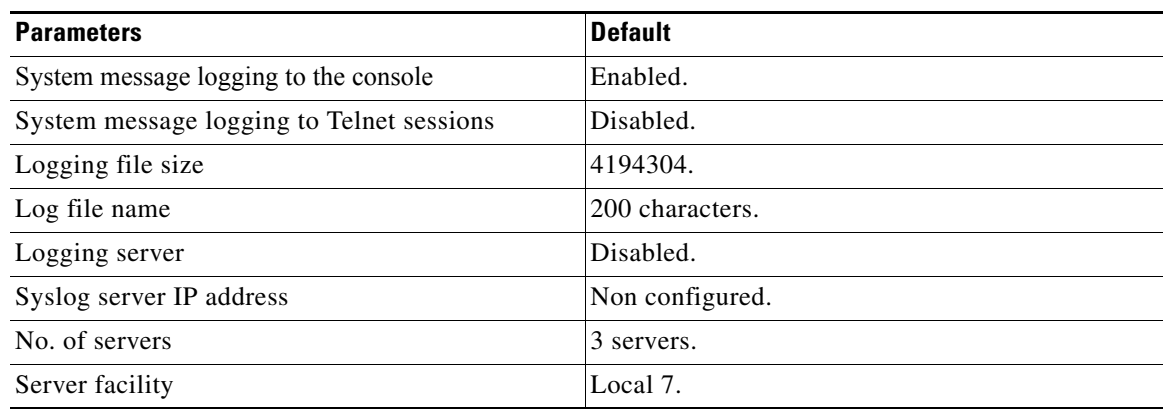

**Cisco MDS 9000 Family Configuration Guide**